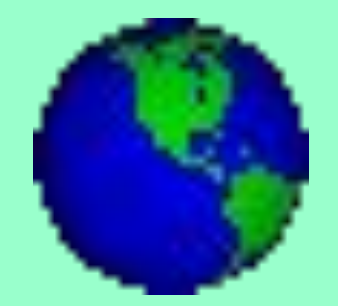

## *Текстовый редактор* **Microsoft** *WORD*

#### Повторение.

## 

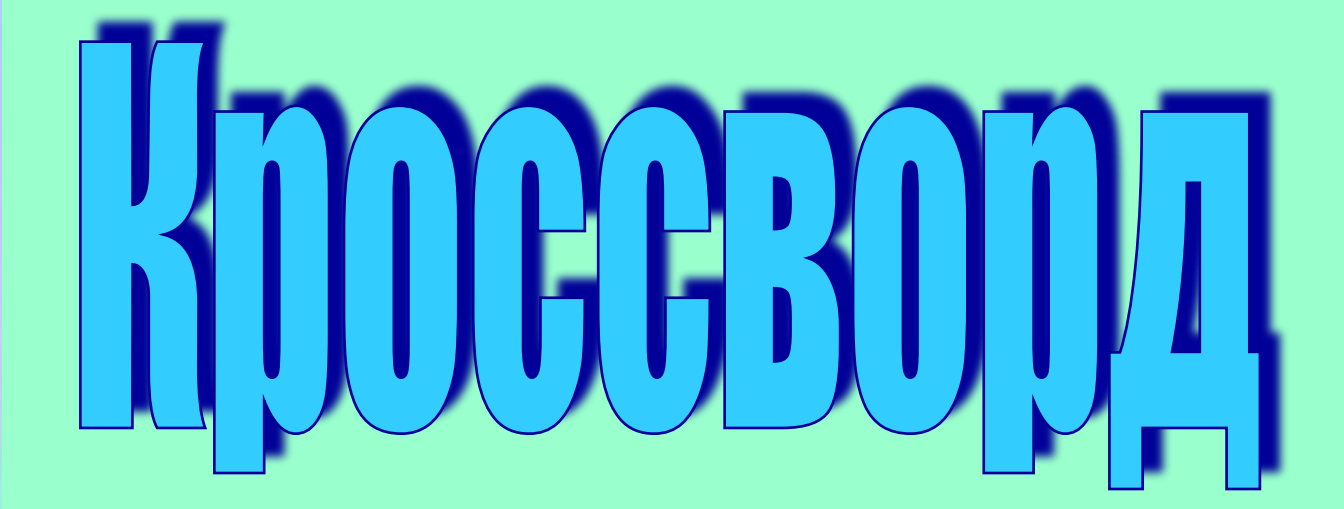

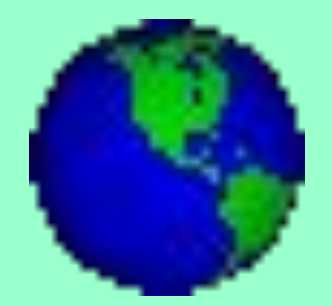

## *Тема: Текстовый редактор* **Microsoft** *WORD*

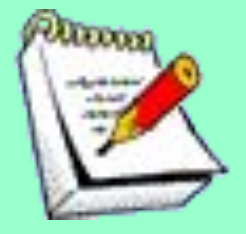

#### **Текстовые редакторы — это программы для создания, редактирования, форматирования, сохранения и печати документов.**

## HemHOTO M3 MCTOPMM

*http://character.webzone.ru/index.htm*

#### СТРУКТУРНЫЕ ЕДИНИЦЫ ТЕКСТА

страница

#### **CHMBOA**

**CAOBO** 

#### Среда текстового редактора

Набираемый пользователем на клавиатуре текст отображается в рабочем поле редактора на экране. Место воздействия на рабочем поле отмечается курсором. Курсор имеет вид мигающей черточки или прямоугольника.

строка

Часто текст имеет больший размер, чем тот, что может поместиться на экране. В этом случае в пределах рабочего поля располагается только часть текста. Экран является своеобразным окном, через которое можно просматривать текст. Для перемещения по тексту специальные клавиши клавиатуры или полосы прокрутки в окне документа. абзац

#### Коротко о главном

Текстовый редактор (TP) – это прикладная программа, предназначенная для создания и редактирования текстовых документов, просмотра содержимого документа на экране, изменения формата документа, распечатки текста на бумаге с помощью принтера.

Стандартными компонентами среды ТР являются: рабочее поле, текстовый курсор, строка состояния, меню команд, линейки разметки, полосы прокрутки.

раздел

#### **Среда текстового редактора WORD**

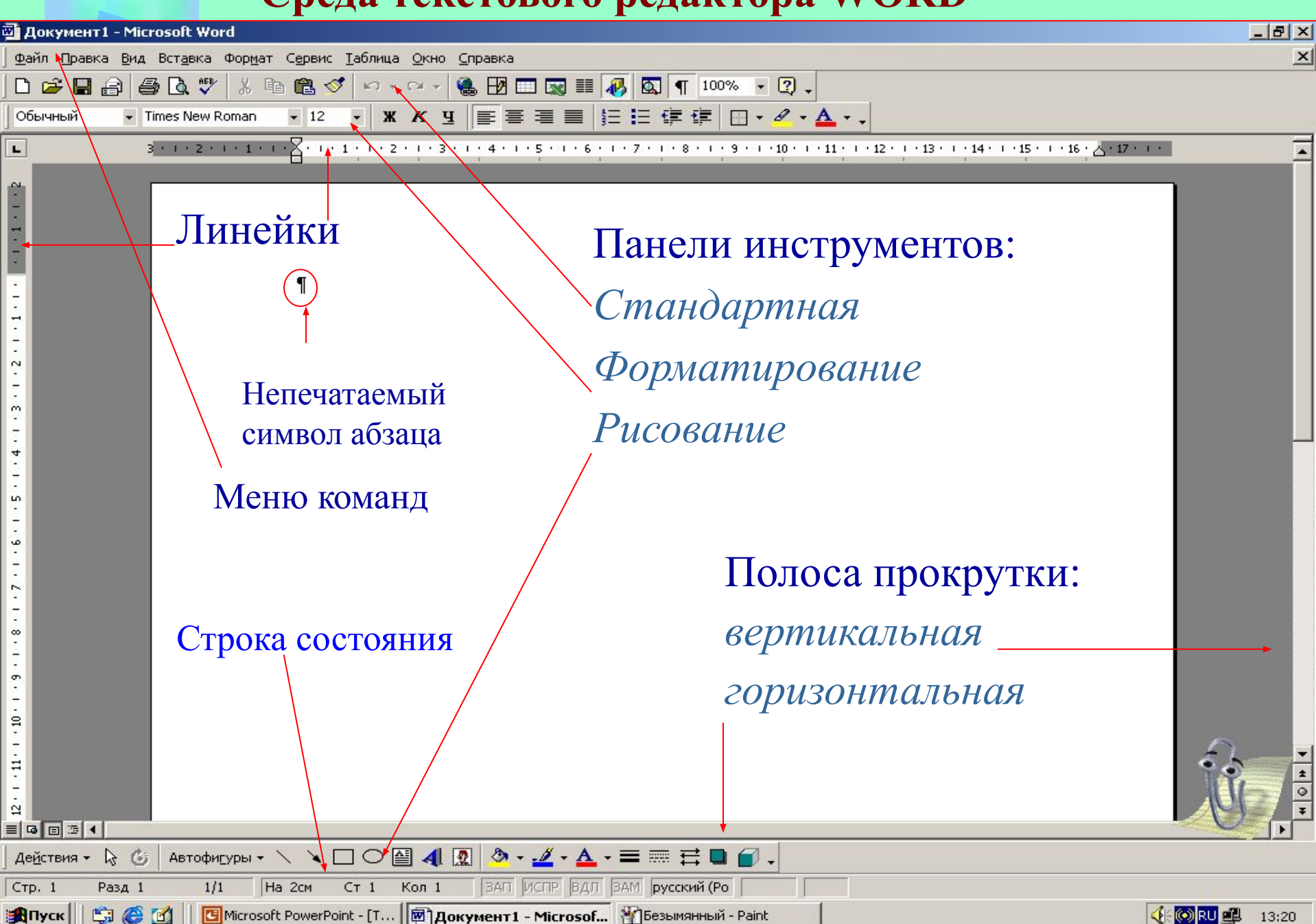

#### 1. Режим ввода и редактирования

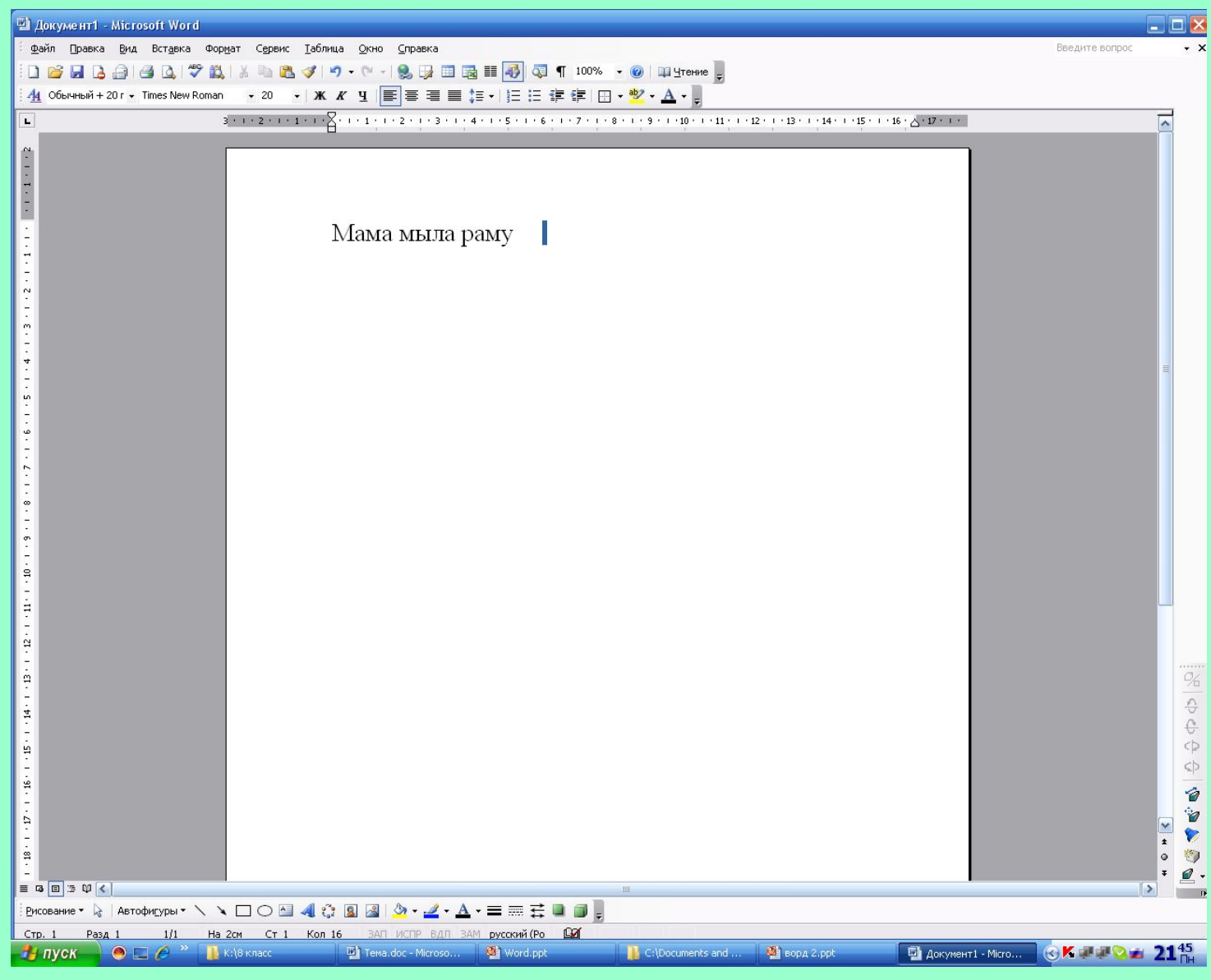

#### 2. Шрифты и начертания

- Arial
- **• Times New Roman**
- Monotype Corsiva
- Это пример подчеркнутого текста **• Это пример полужирное начертание**
	- *• Это пример полужирного курсива*
- **● страниц.**
- **● размеры полей,**
- **● выравнивание текста по краю,**
- **● междустрочное расстояние,**
- **● длина строки,**
- **● расположение строк**
- **Под форматированием понимается**
- 3. Форматирование текста

#### **4. Работа с фрагментами текста.**

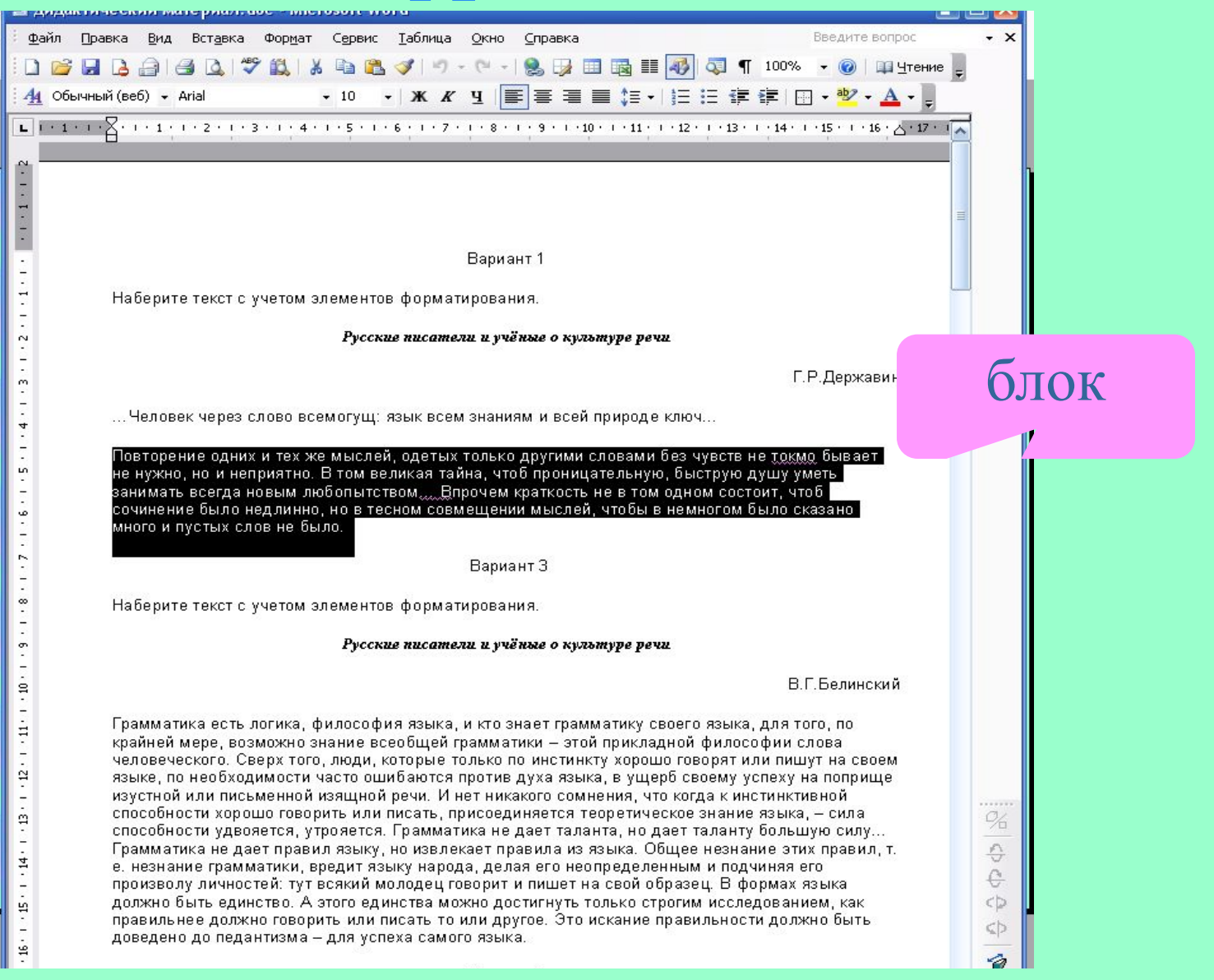

#### 5. Орфографический контроль

#### малоко

### 6. Работа с файлами

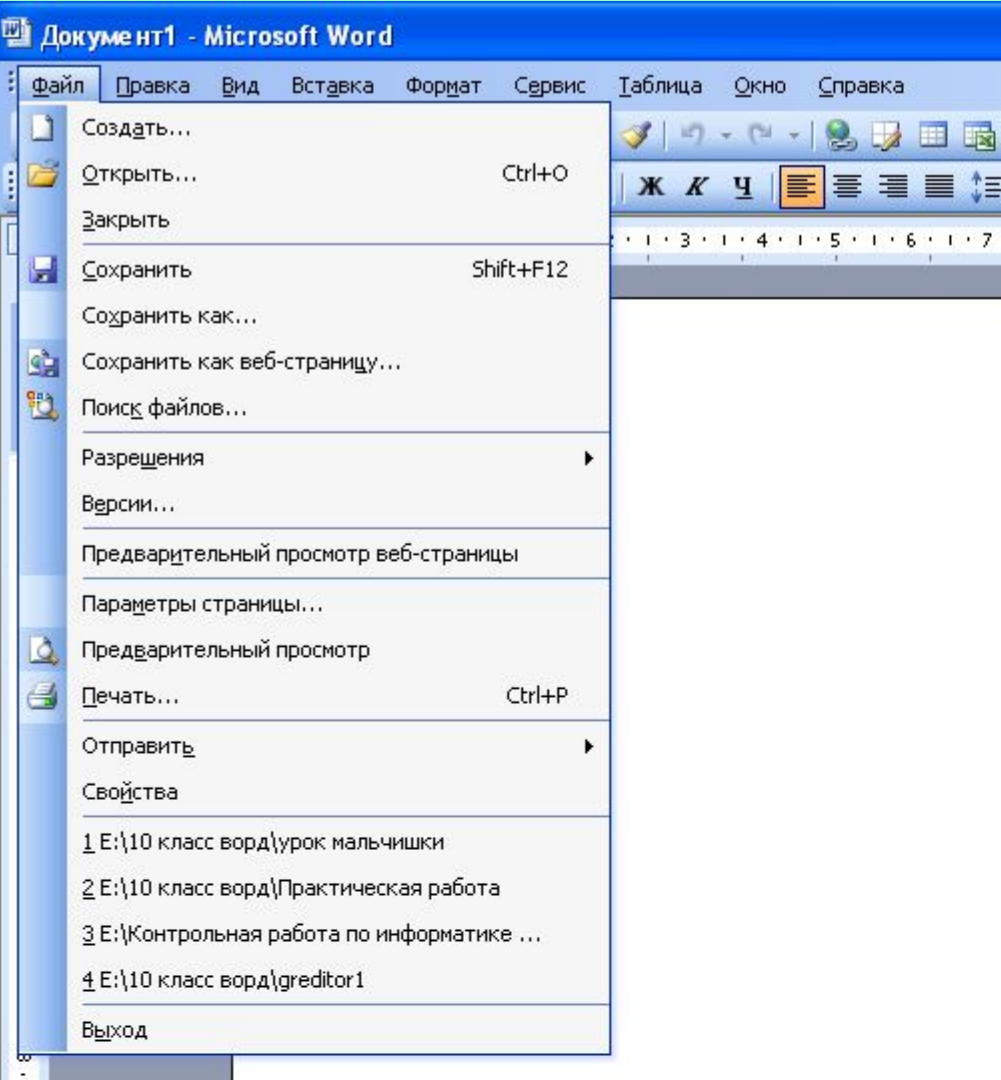

#### Сохранение документа

Имя документа

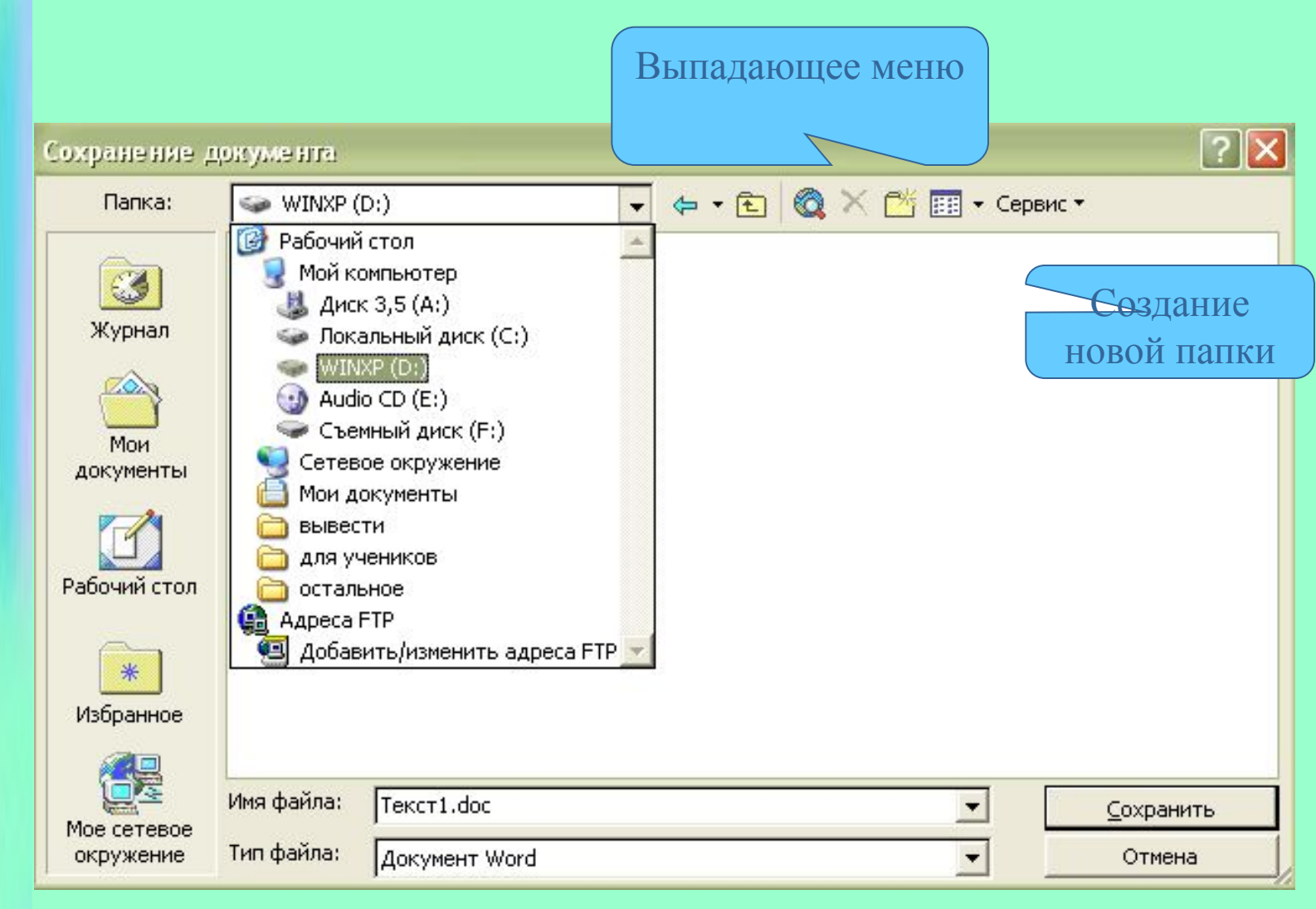

• либо комбинацией клавиш [Ctrl]+[S].

#### **7. Печать документа**

**1**

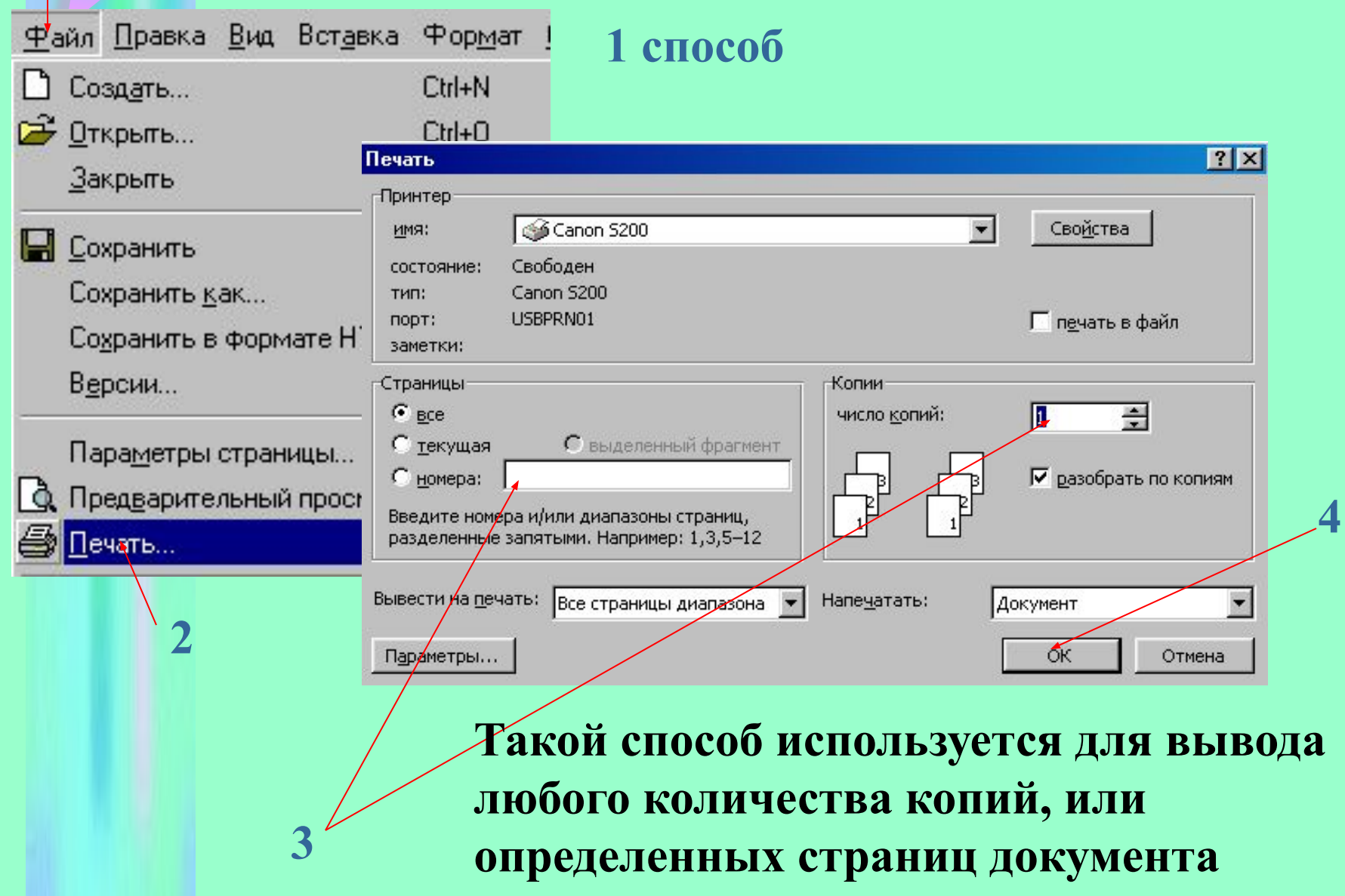

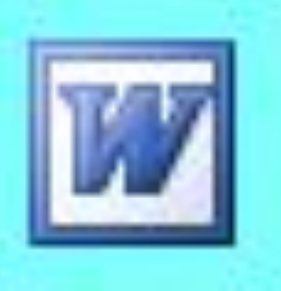

#### **созданные в Word, хранятся на диске в виде файлов с расширением** «.doc**» и в окне Проводника представлены значком в виде листа бумаги с синей буквой W.**

**• Все текстовые документы,** 

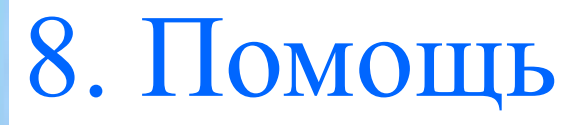

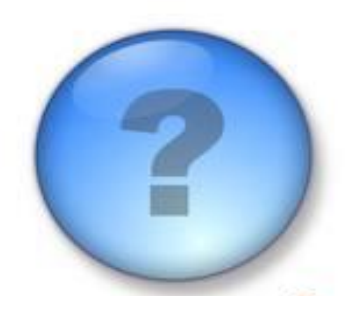

#### **Подсказка, справочник, хранимый во внешней памяти компьютера.**

## Клавиатура

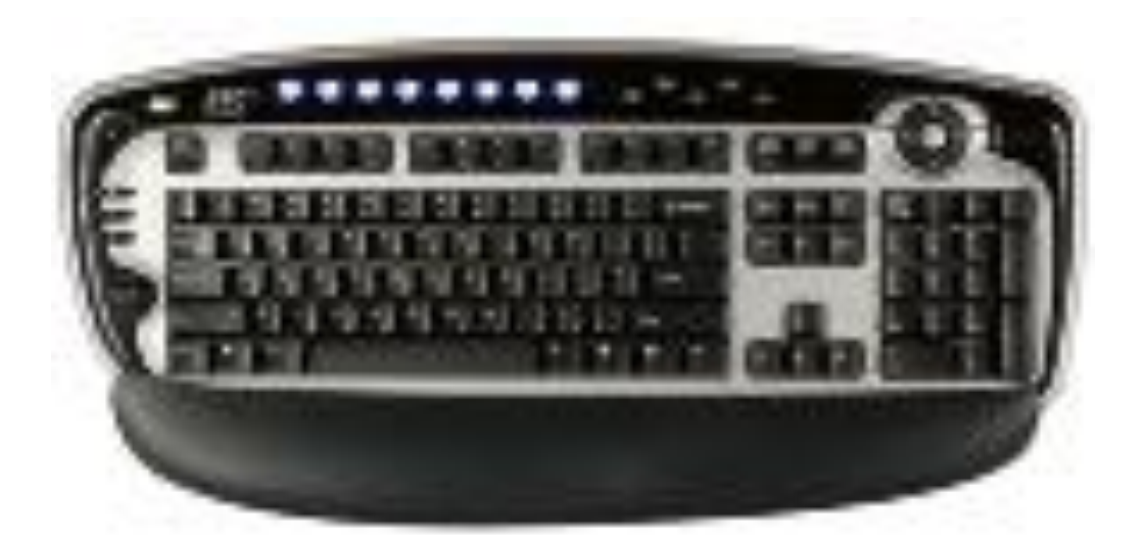

### **Запуск программы**

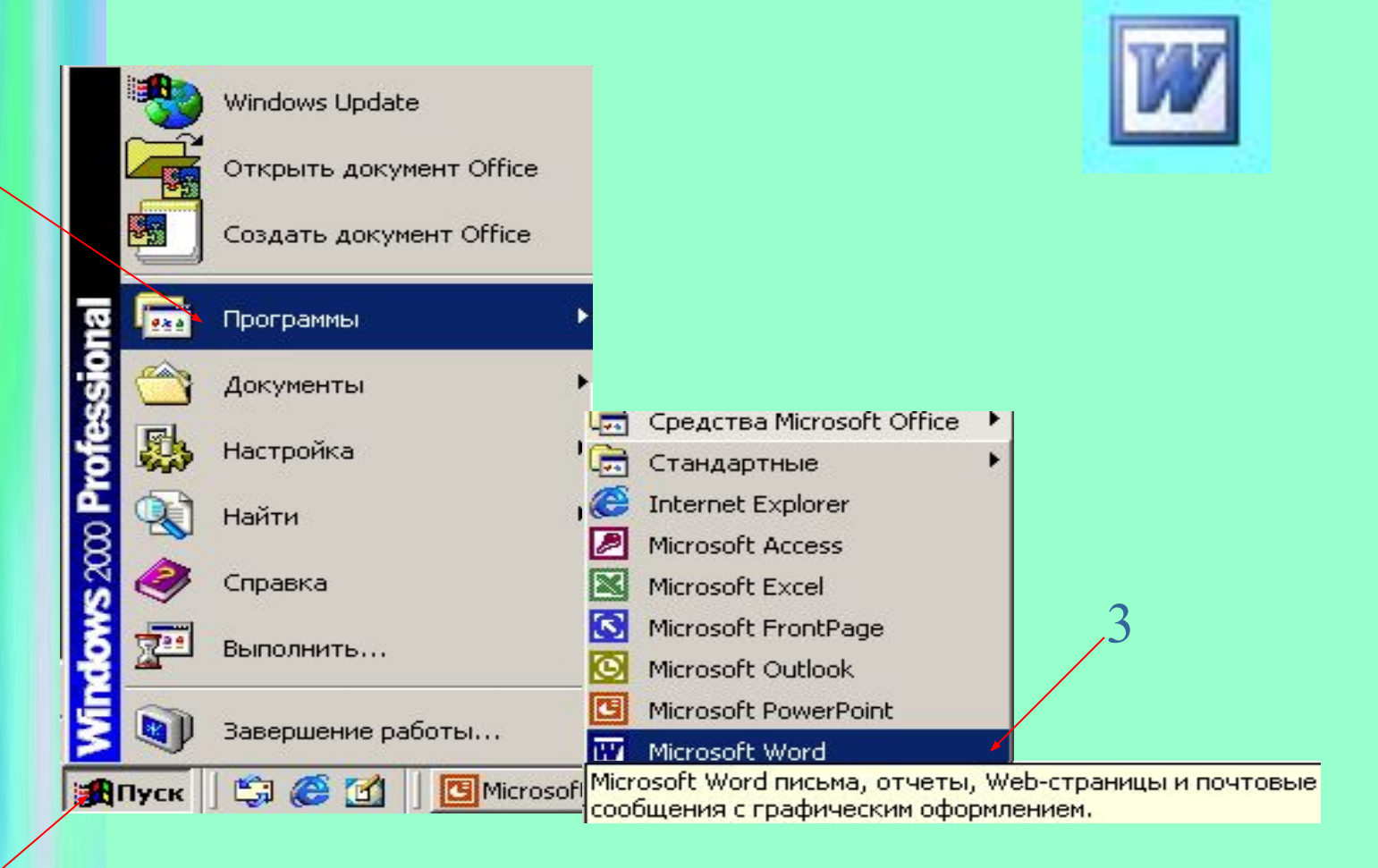

#### Завершение работы **WORD**

- **• Вы завершаете программу любым из стандартных способов (кнопка закрытия окна, меню** Файл **-** Выход**.**
- **• Если в момент закрытия окна WORD обнаружит, что вы внесли изменения в документ, но не сохранили его в файле, на экран поступит диалоговое окно. Вы можете сохранить изменения в файле (ответ**  Да**), не сохранять изменения**  (Нет**), или продолжить редактирование (**Отмена**).**

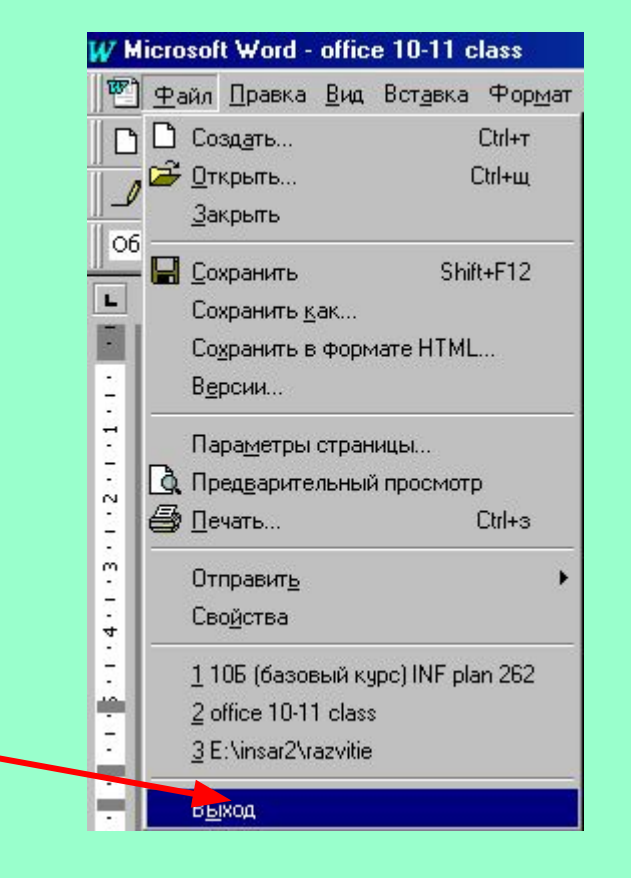

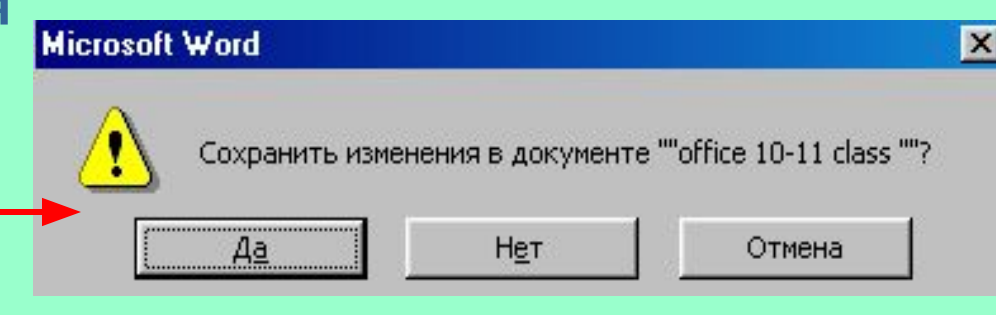

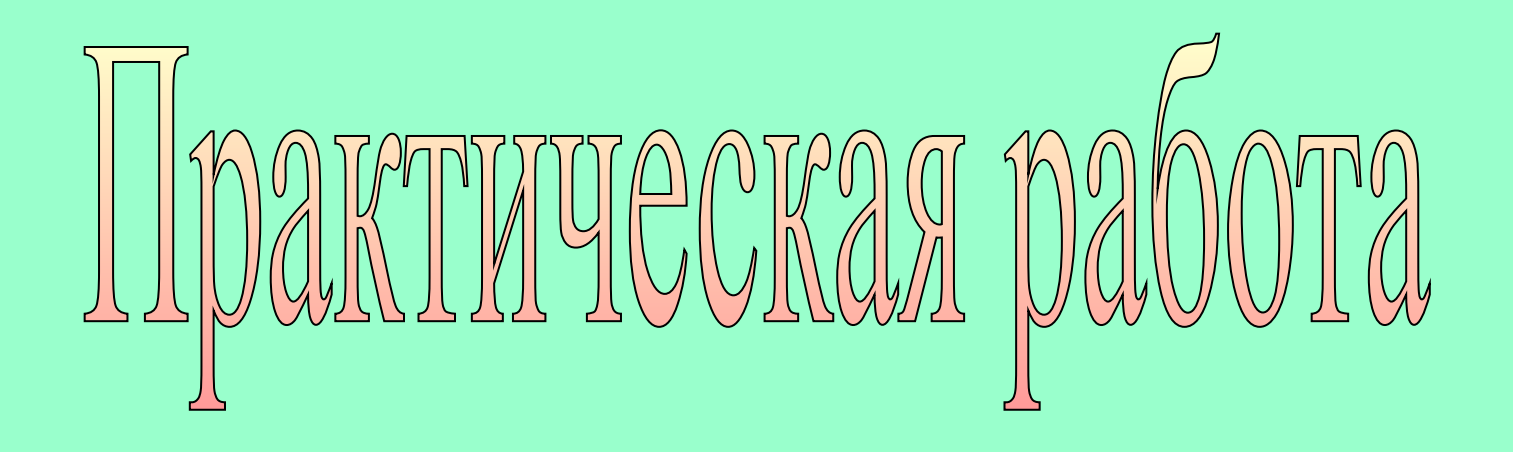

Домашнее задание

**Читать параграфы 2,3 на стр. 77-81 Отвечать на вопросы в конце параграфа.**

# Спасибо за внимание.